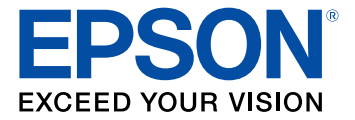

# **Epson® KDS Configuration Guide**

## **Contents**

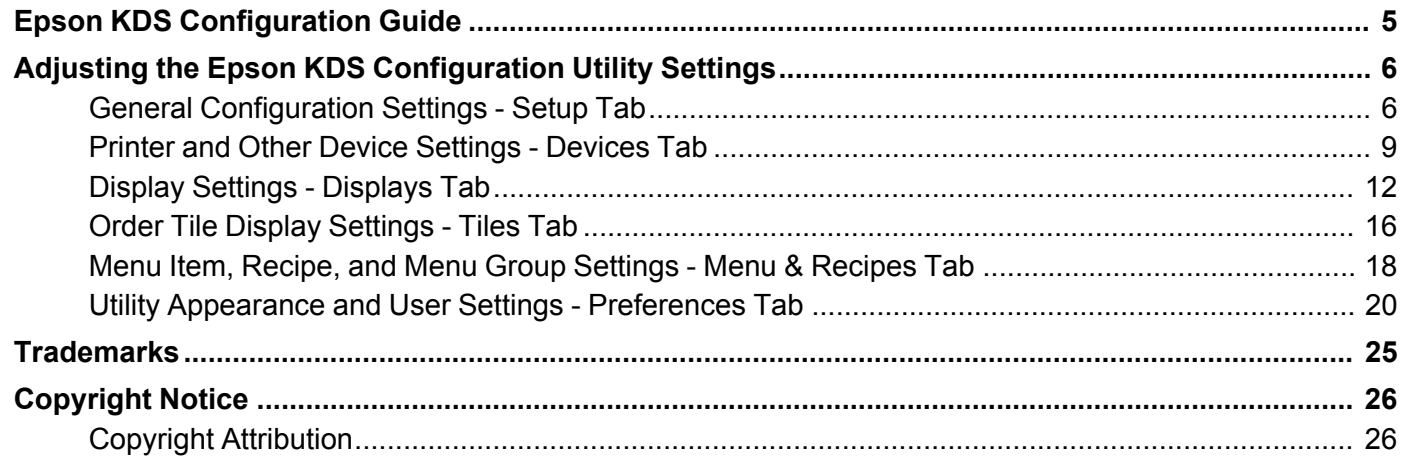

## <span id="page-4-0"></span>**Epson KDS Configuration Guide**

Welcome to the Epson KDS *Configuration Guide*. For a printable PDF copy of this guide, click here.

## <span id="page-5-0"></span>**Adjusting the Epson KDS Configuration Utility Settings**

See the instructions in these sections to adjust the Epson KDS Configuration Utility settings. For instructions on setting up the KDS and running the configuration utility for the first time, see the *Epson KDS Setup Guide*.

General [Configuration](#page-5-1) Settings - Setup Tab Printer and Other Device [Settings](#page-8-0) - Devices Tab Display Settings - [Displays](#page-11-0) Tab Order Tile Display [Settings](#page-15-0) - Tiles Tab Menu Item, Recipe, and Menu Group Settings - Menu & [Recipes](#page-17-0) Tab Utility [Appearance](#page-19-0) and User Settings - Preferences Tab

## <span id="page-5-1"></span>**General Configuration Settings - Setup Tab**

Options on the **Setup** tab let you adjust general KDS configuration settings.

#### **Site Wide Settings**

Click the **Site Wide Settings** tab to select these settings.

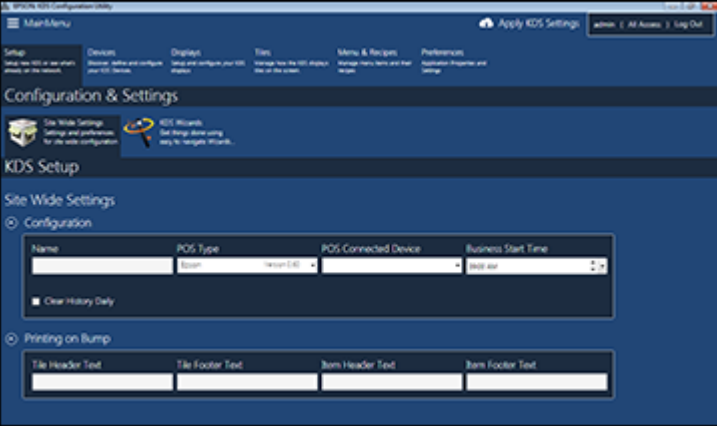

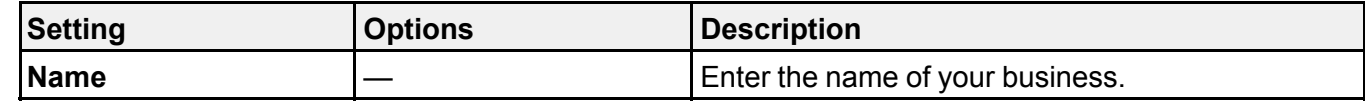

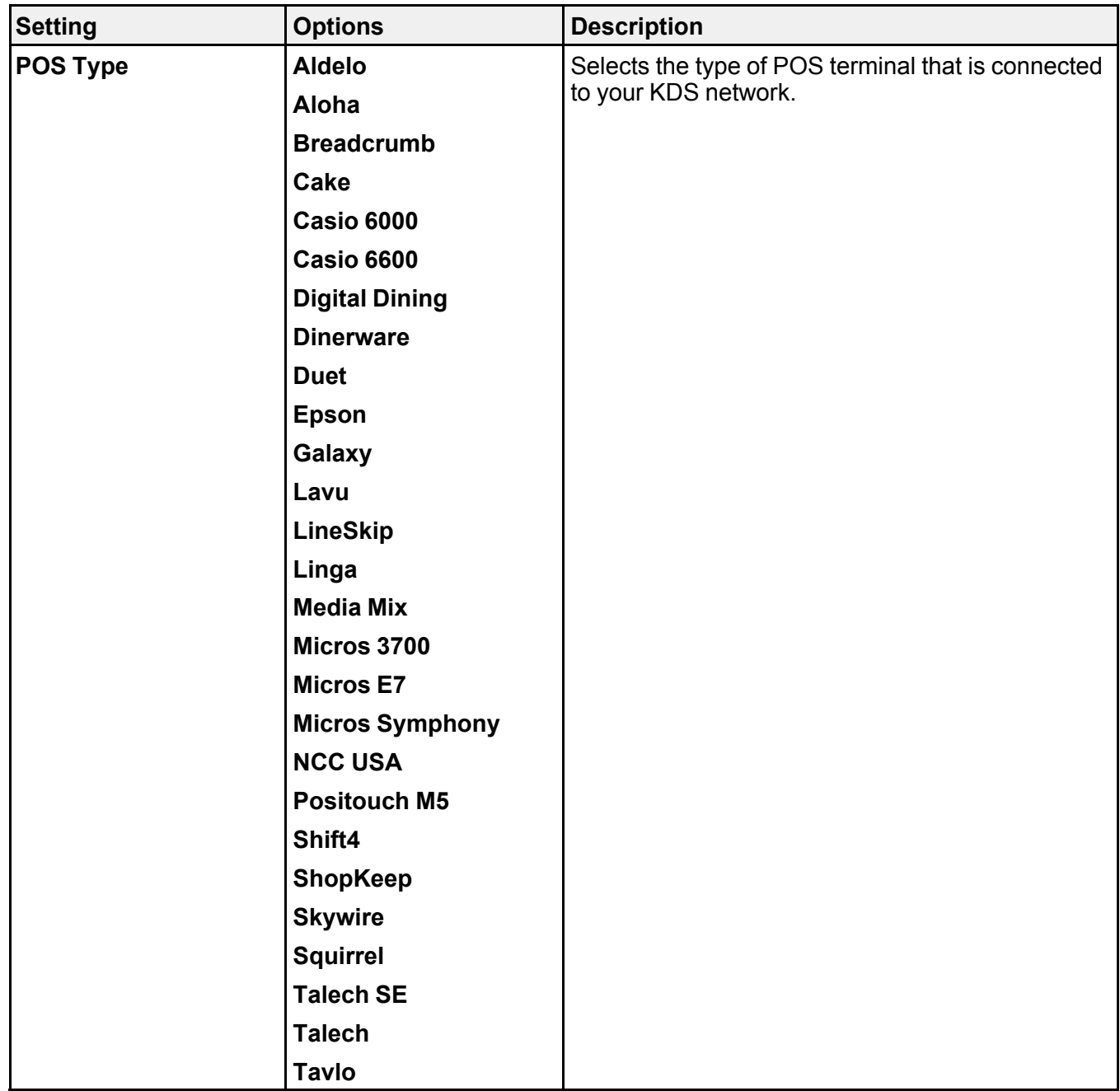

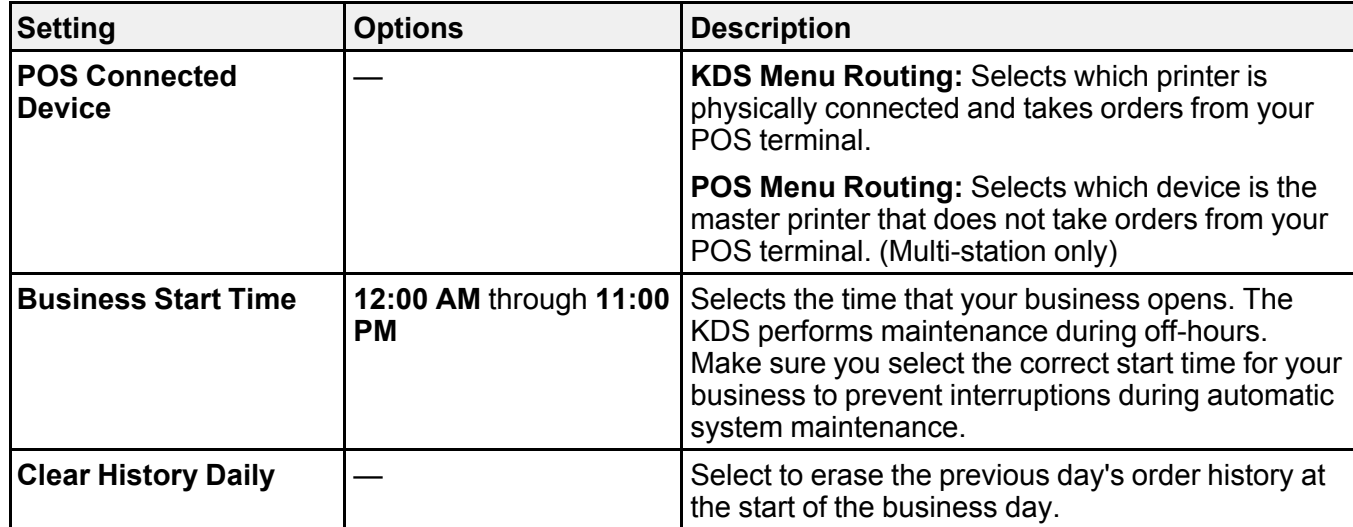

#### **KDS Wizards**

Click the **KDS Wizards** tab to select these settings.

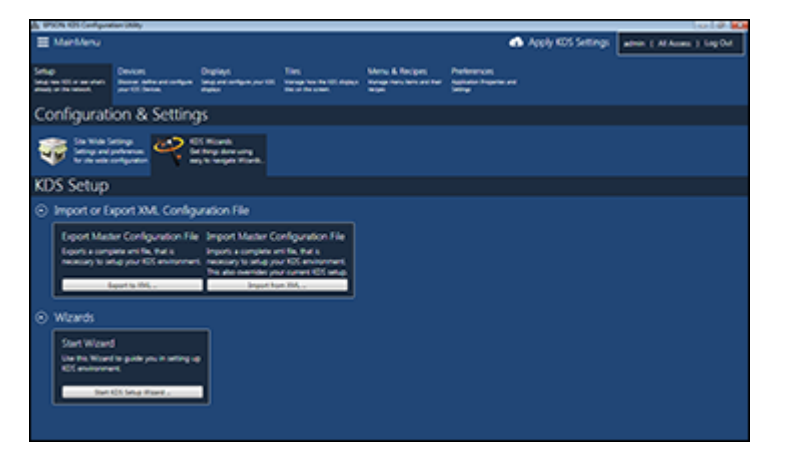

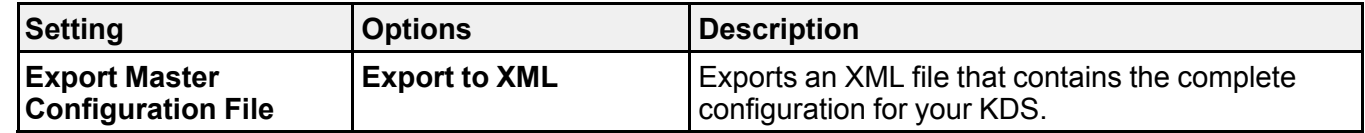

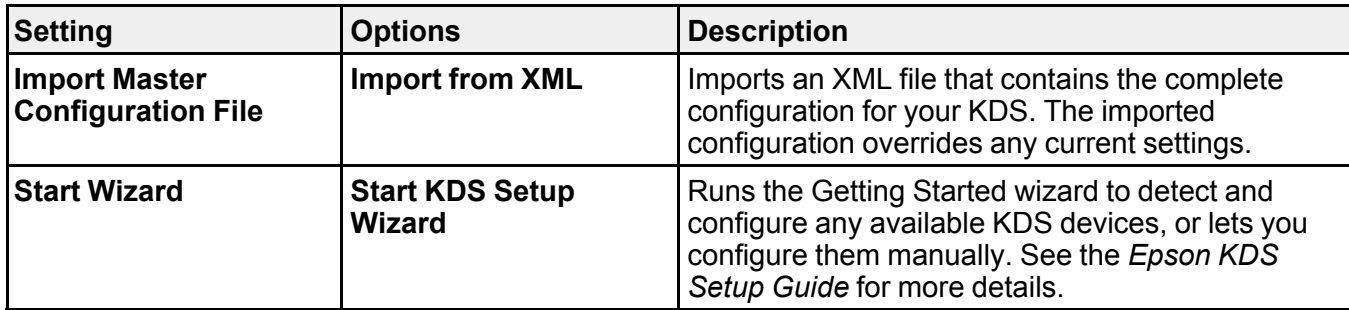

**Parent topic:** Adjusting the Epson KDS [Configuration](#page-5-0) Utility Settings

## <span id="page-8-0"></span>**Printer and Other Device Settings - Devices Tab**

Options on the **Devices** tab let you add, remove, or customize your Epson KDS Devices.

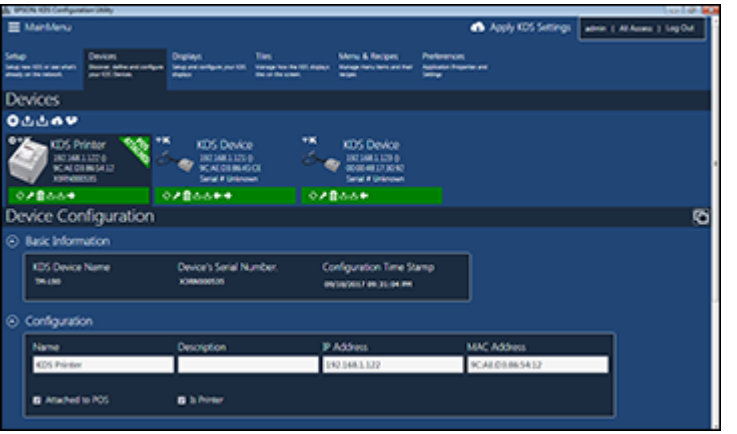

#### **Main Device Options**

Click these icons at the top of the tab to manage devices overall.

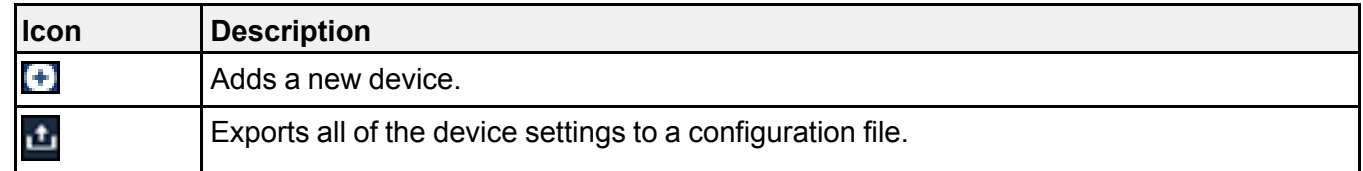

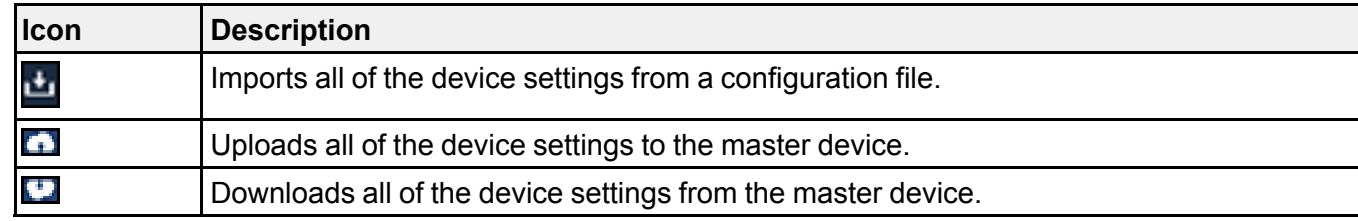

### **Specific Device Options**

Click these icons listed with a specific device to manage that device.

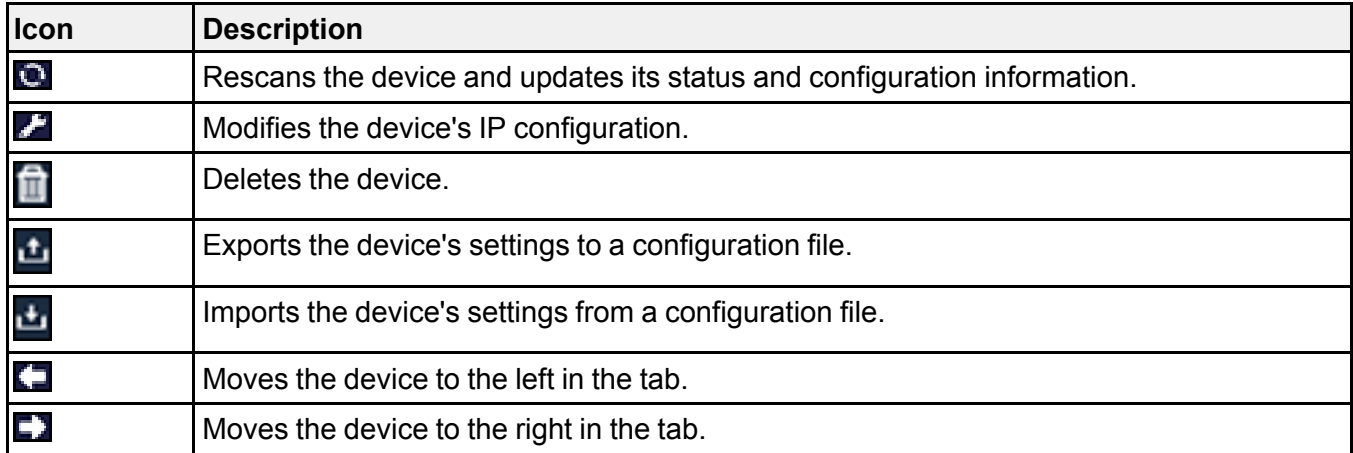

#### **Basic Information**

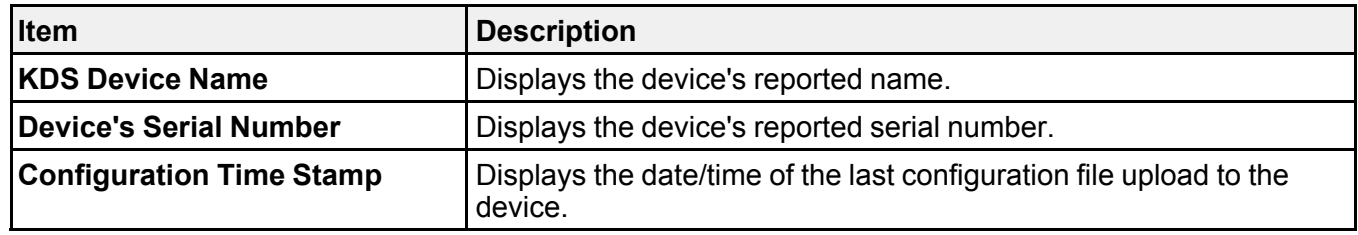

#### **Configuration Settings**

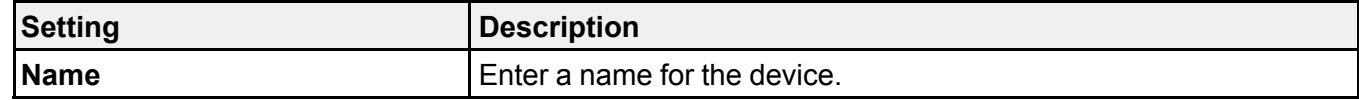

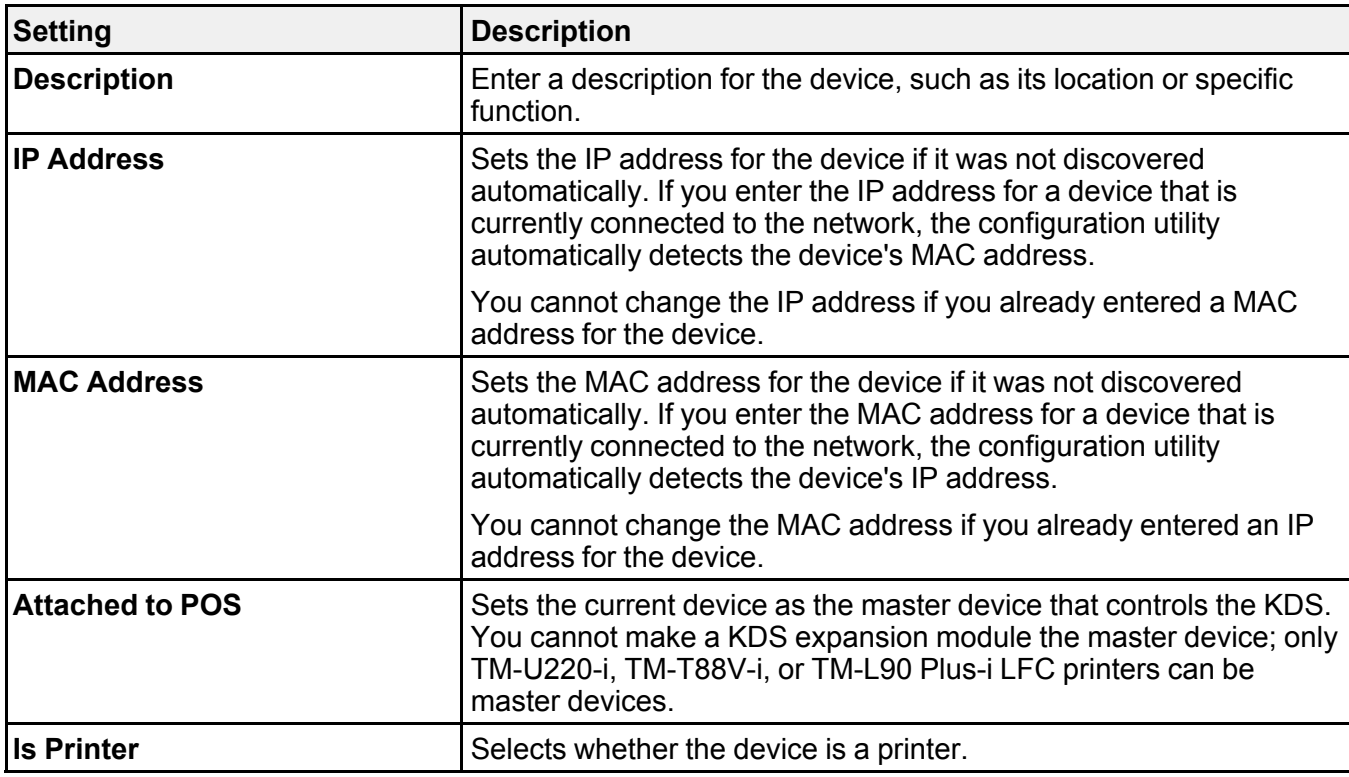

### **Printing Functions Settings**

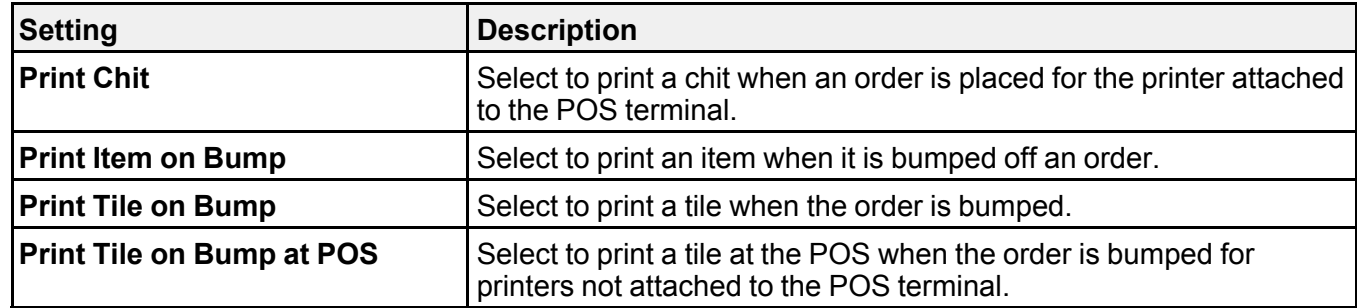

#### **Display Manager Settings**

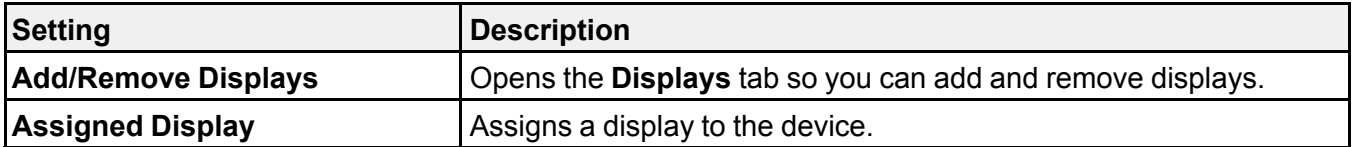

**Parent topic:** Adjusting the Epson KDS [Configuration](#page-5-0) Utility Settings

**Related references**

Display Settings - [Displays](#page-11-0) Tab

## <span id="page-11-0"></span>**Display Settings - Displays Tab**

Options on the **Displays** tab let you add, remove, or customize the appearance of connected displays.

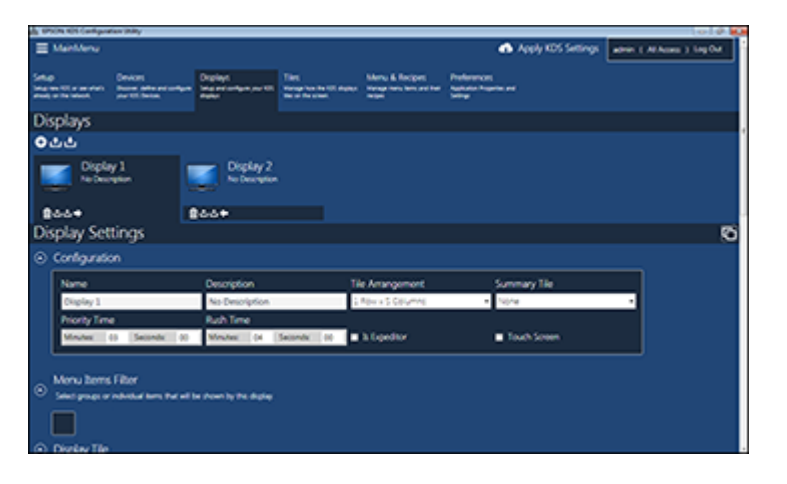

#### **Main Display Options**

Click these icons at the top of the tab to manage displays overall.

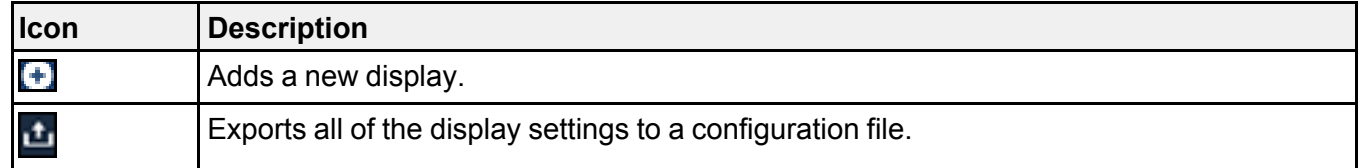

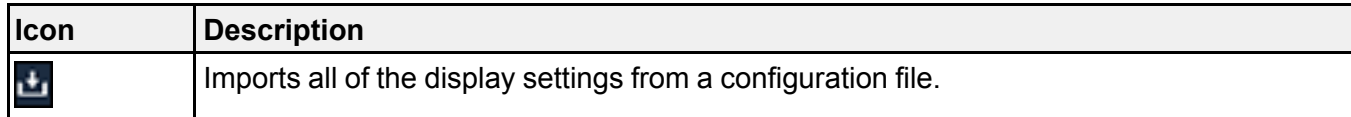

### **Specific Display Options**

Click these icons listed with a specific display to manage that display.

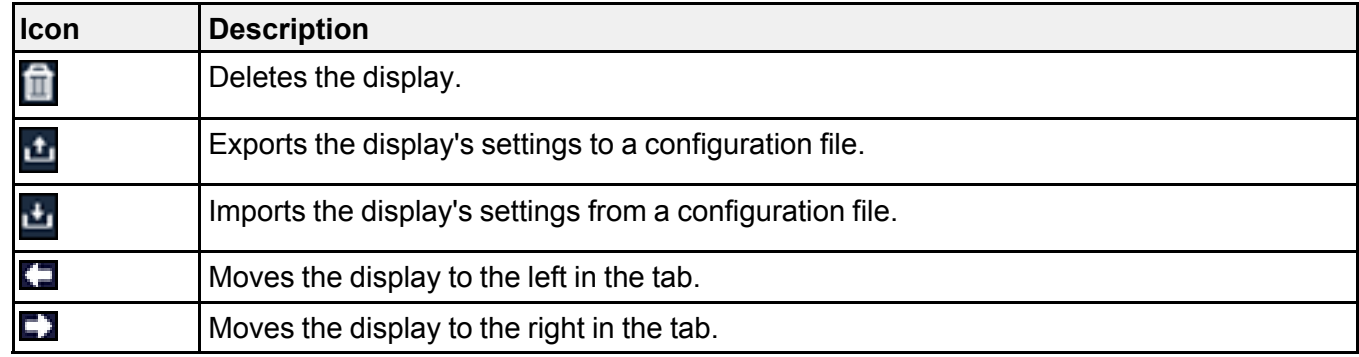

#### **Configuration Settings**

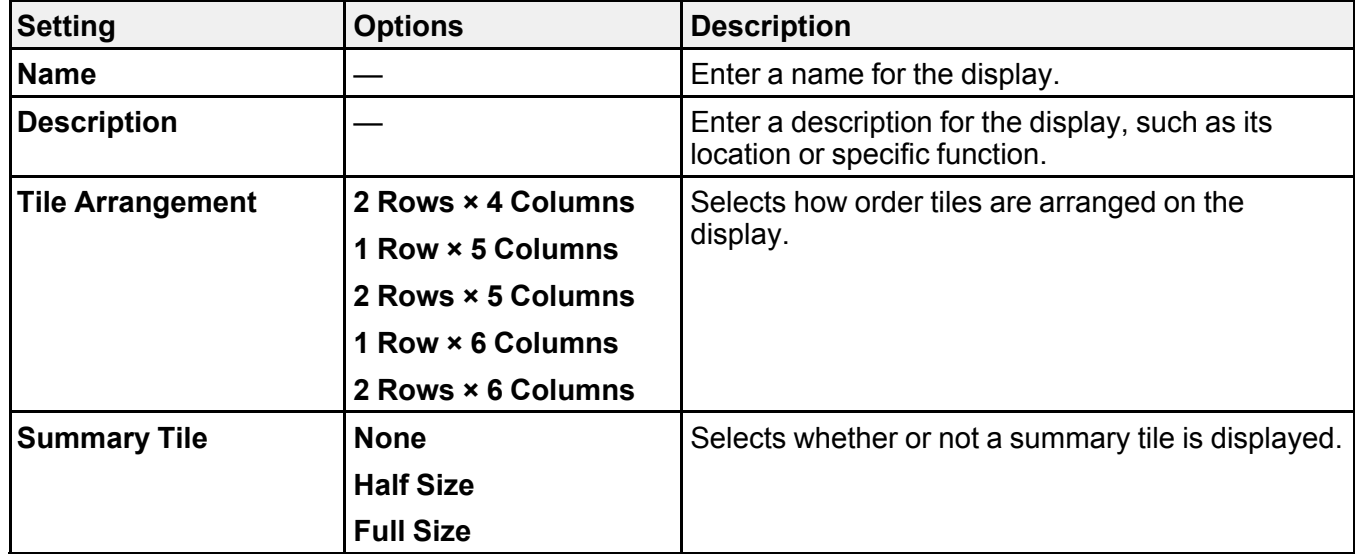

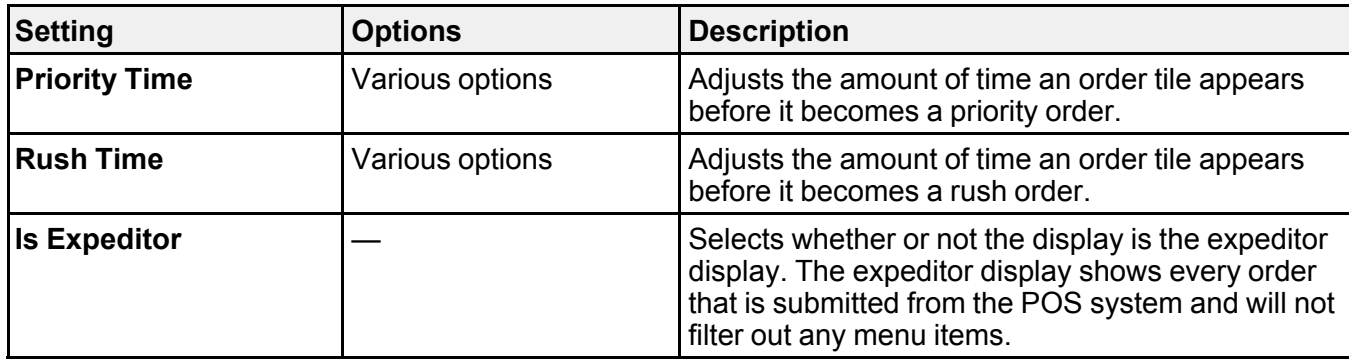

#### **Summary Tile Filter Options**

Select the menu groups and/or menu items that you want to display on the summary tile.

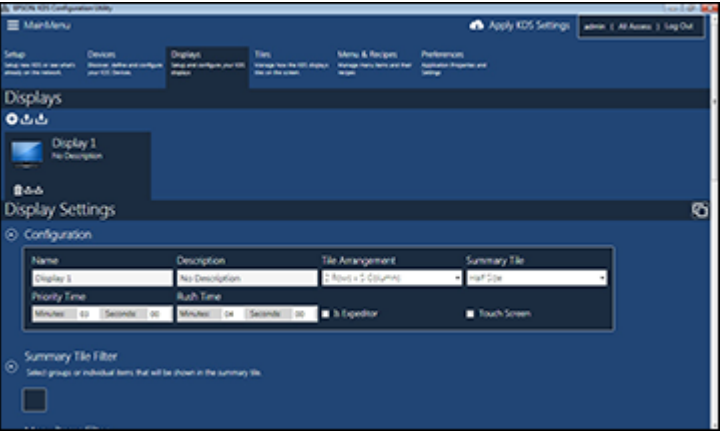

**Note:** The **Summary Tile Filter** options do not appear unless the summary tile is enabled for the display. Only items or groups that have been entered in **Menu Items & Recipes** appear as options.

#### **Menu Items Filter Options**

Select the menu groups and/or menu items that you want to show on the display.

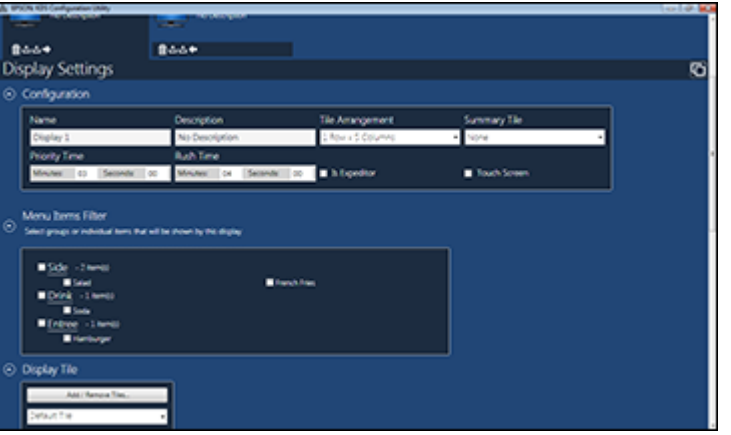

**Note:** The **Menu Items Filter** options do not appear on displays that you use as the expeditor display.

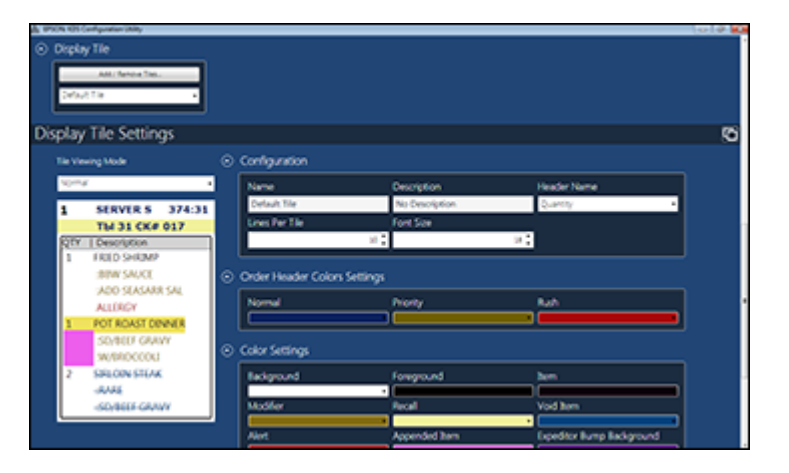

#### **Display Tile Options**

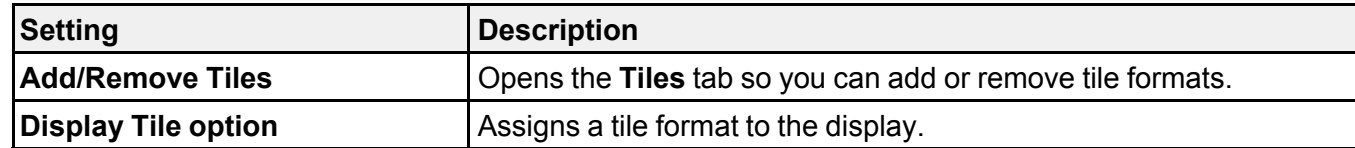

**Parent topic:** Adjusting the Epson KDS [Configuration](#page-5-0) Utility Settings

#### **Related references**

Order Tile Display [Settings](#page-15-0) - Tiles Tab Menu Item, Recipe, and Menu Group Settings - Menu & [Recipes](#page-17-0) Tab

## <span id="page-15-0"></span>**Order Tile Display Settings - Tiles Tab**

Options on the **Tiles** tab let you customize the appearance of the order tiles on connected displays.

**Note:** You can adjust the amount of time an order tile is displayed before its status changes on the **Displays** tab.

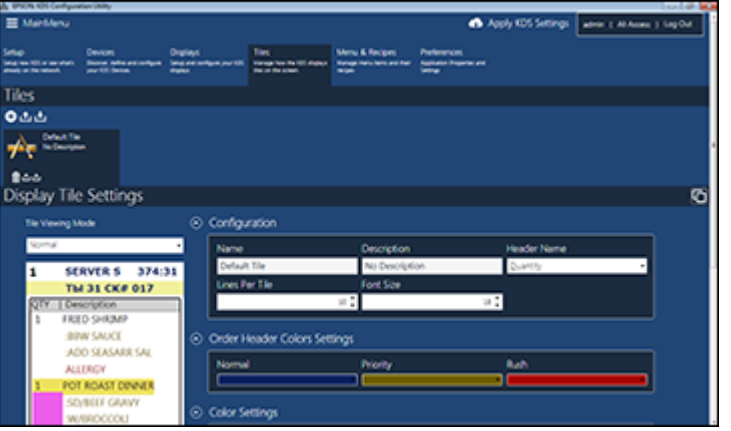

#### **Main Tile Options**

Click these icons at the top of the tab to manage tiles overall.

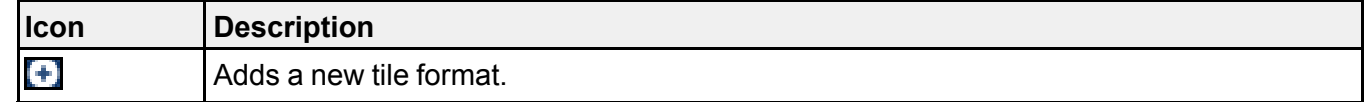

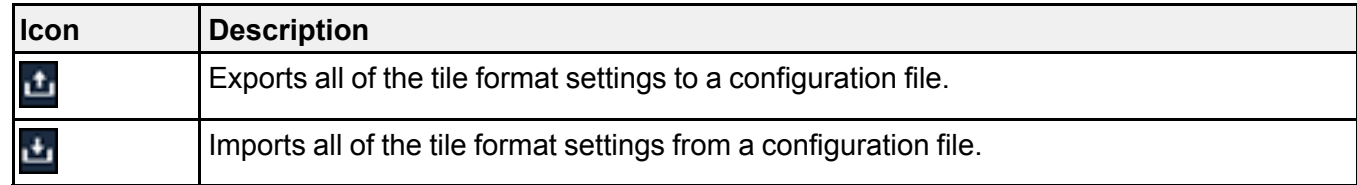

#### **Specific Tile Options**

Click these icons listed with a specific tile format to manage that tile format.

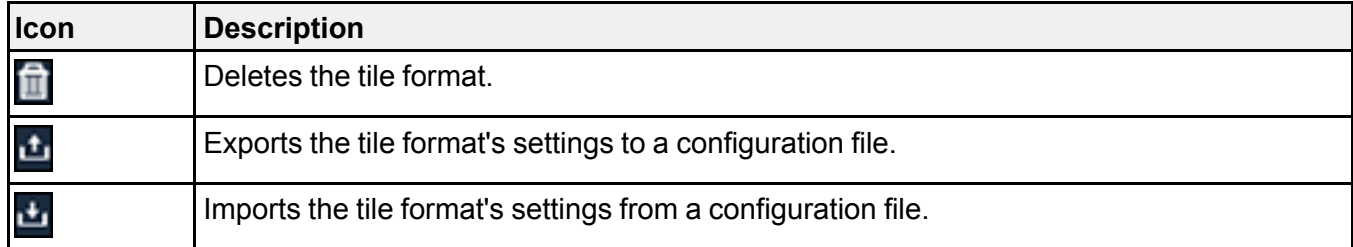

#### **Configuration Settings**

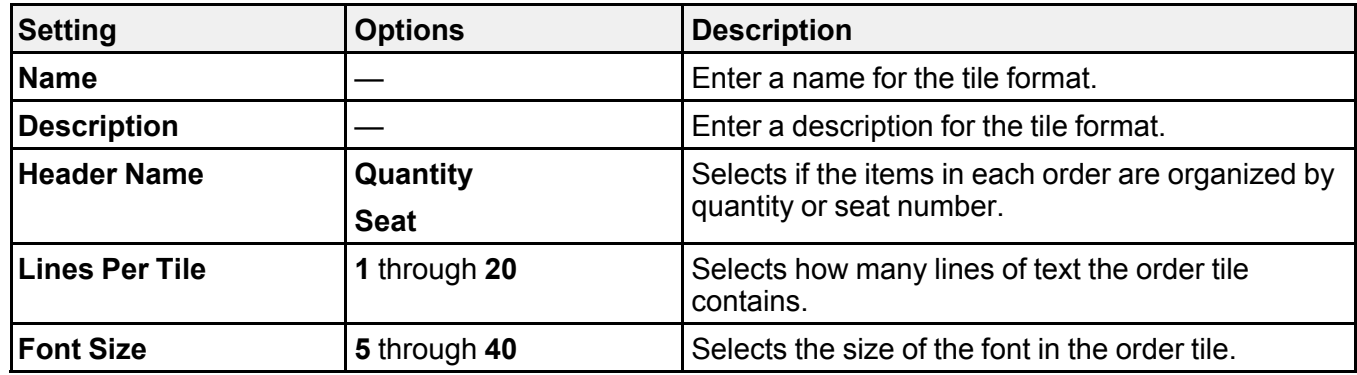

#### **Order Header Colors Settings**

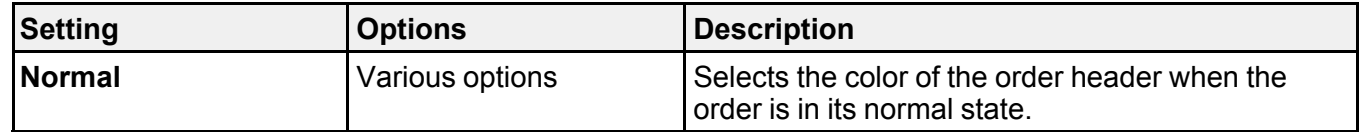

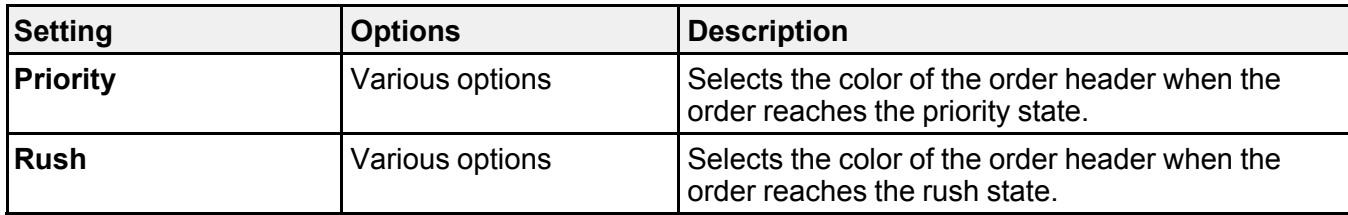

#### **Color Settings**

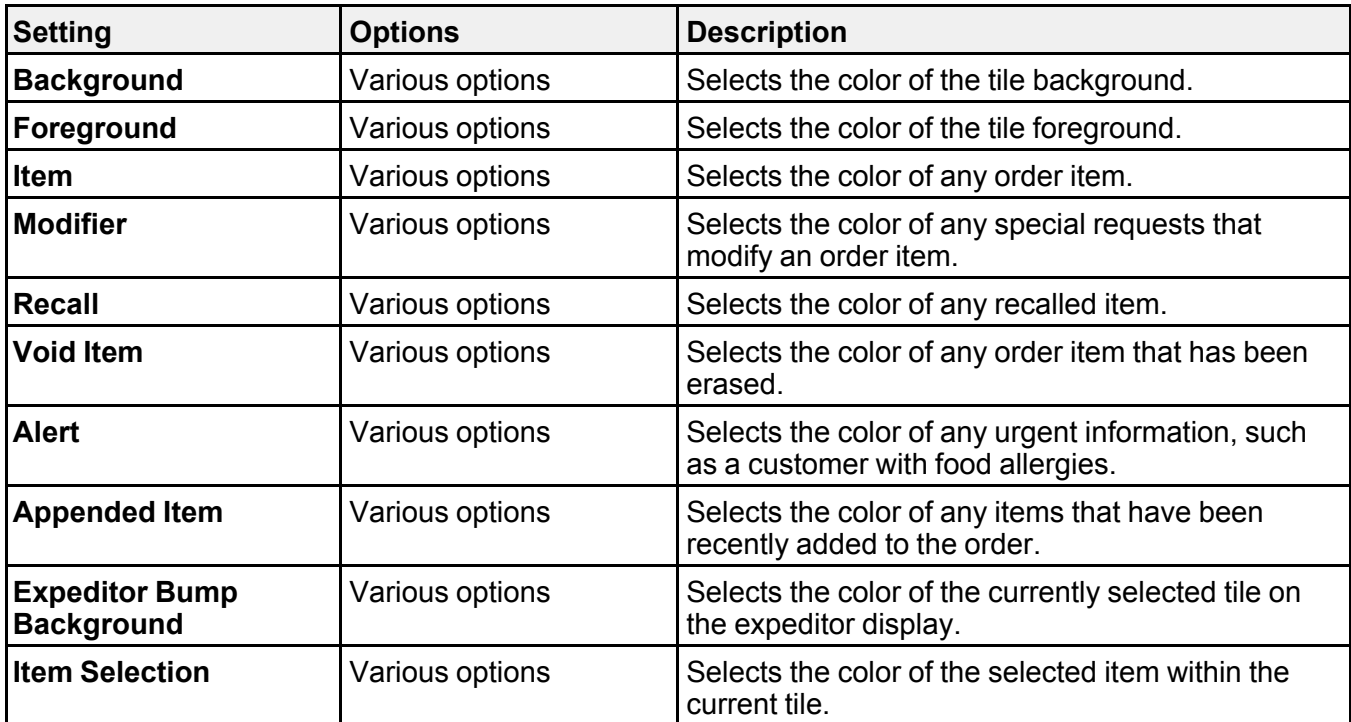

**Parent topic:** Adjusting the Epson KDS [Configuration](#page-5-0) Utility Settings

## <span id="page-17-0"></span>**Menu Item, Recipe, and Menu Group Settings - Menu & Recipes Tab**

Options on the **Menu & Recipes** tab let you add, remove, or customize the menu items shown on your KDS displays.

**Note:** If the menu item name does not exactly match the name that appears on your receipts, the KDS cannot display orders correctly.

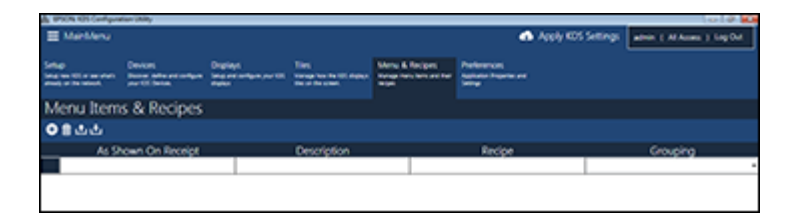

Click these icons at the top of the tab to manage menu items.

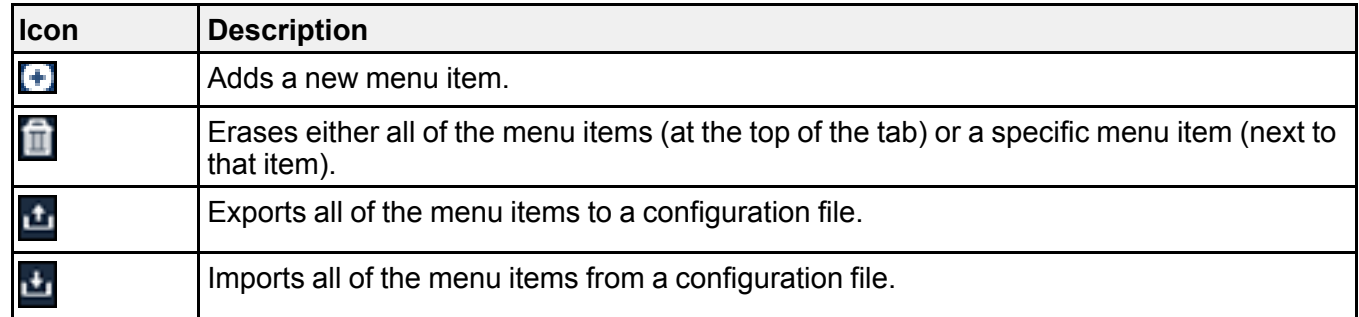

#### **Menu Item Settings**

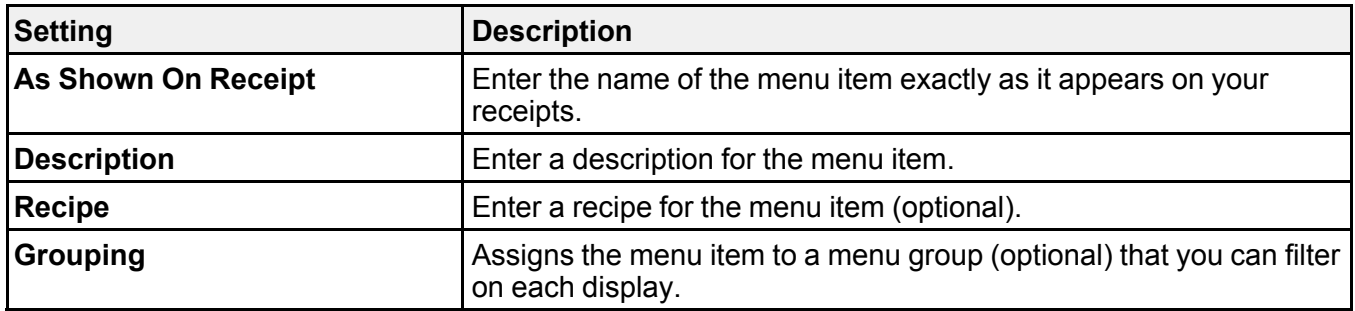

**Parent topic:** Adjusting the Epson KDS [Configuration](#page-5-0) Utility Settings

**Related references**

Display Settings - [Displays](#page-11-0) Tab

## <span id="page-19-0"></span>**Utility Appearance and User Settings - Preferences Tab**

Options on the **Preferences** tab let you change the appearance of the KDS Configuration Utility and control user access to the utility.

#### **Look and Feel Settings**

Click the **Look and Feel** tab to select these settings.

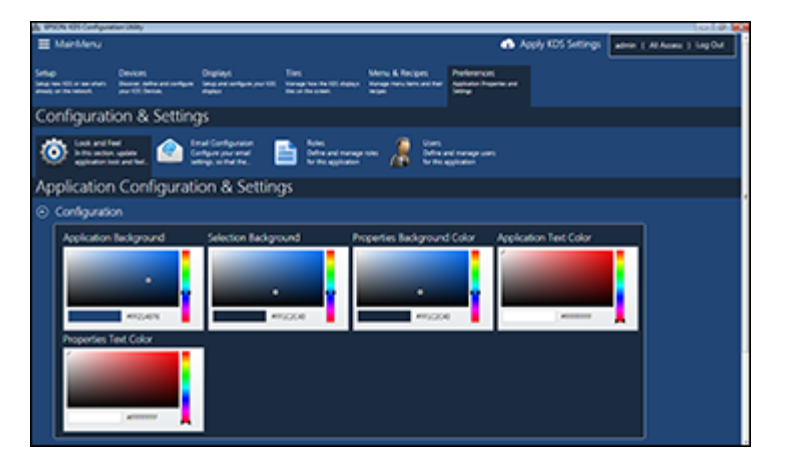

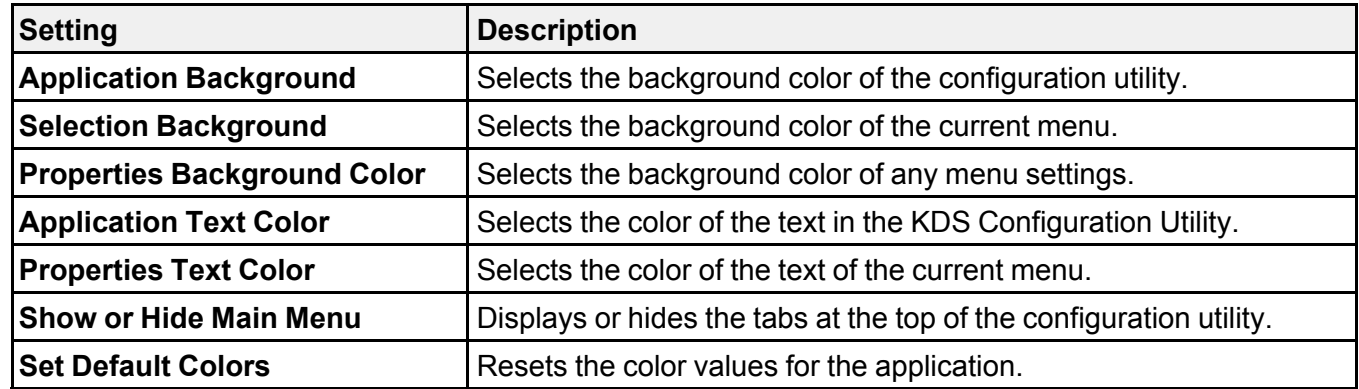

#### **Email Configuration Settings**

Click the **Email Configuration** tab to select these settings.

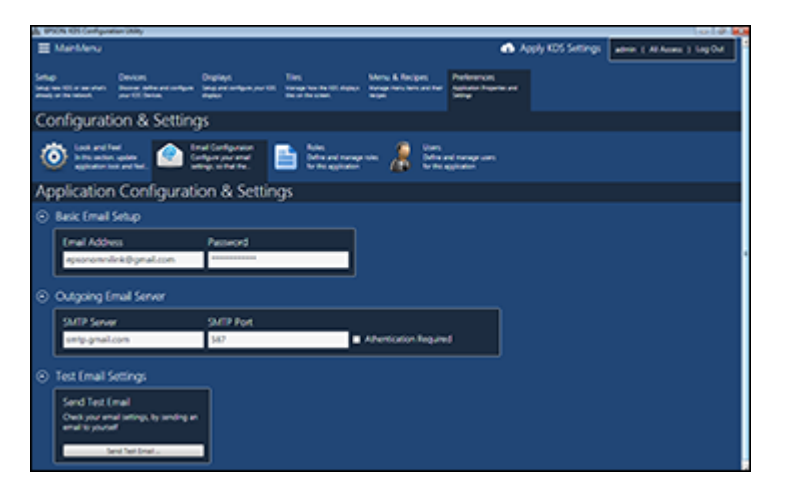

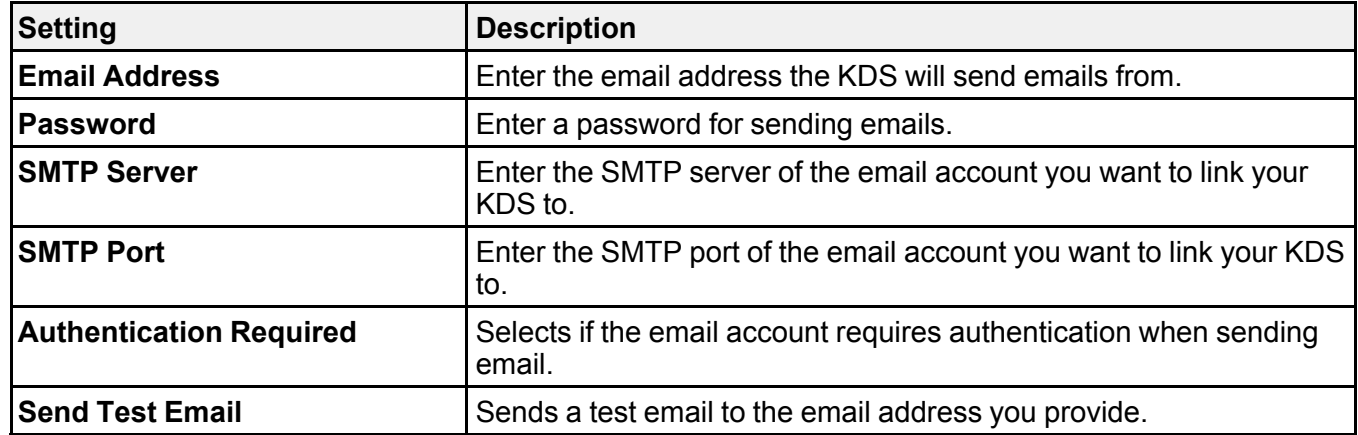

#### **Roles Settings**

Click the **Roles** tab to select these settings.

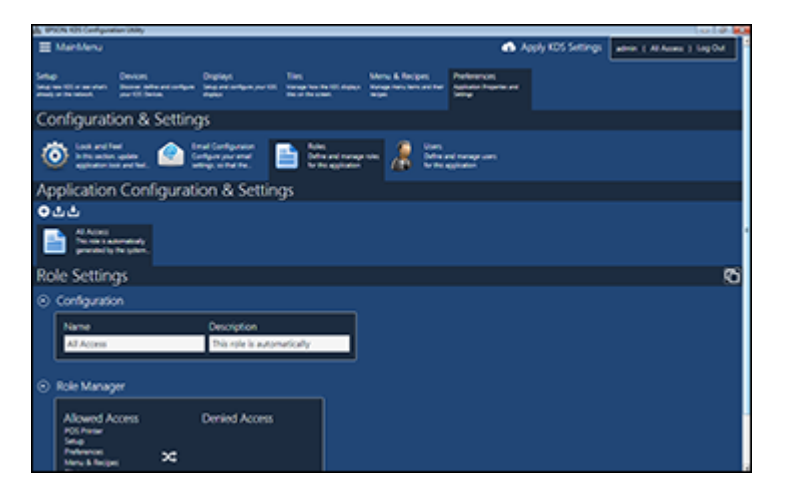

#### **Main Role Options**

Click these icons at the top of the tab to manage user roles overall.

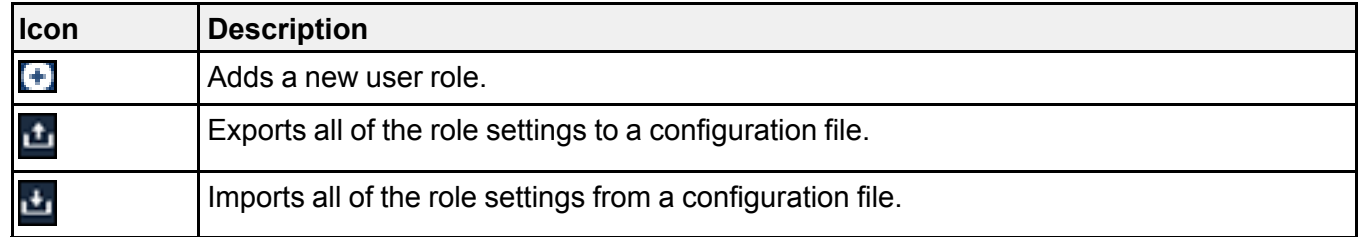

#### **Specific Role Options**

Click these icons listed with a specific user role to manage that role.

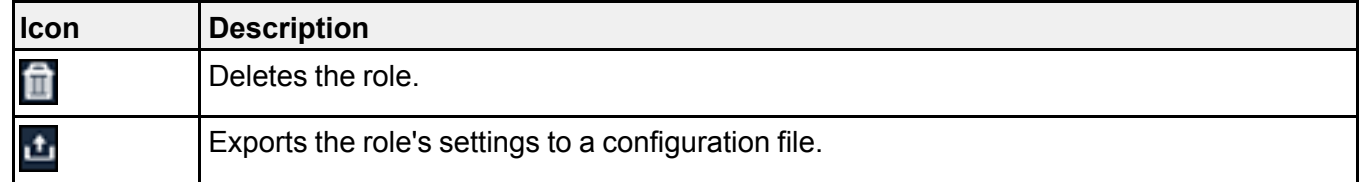

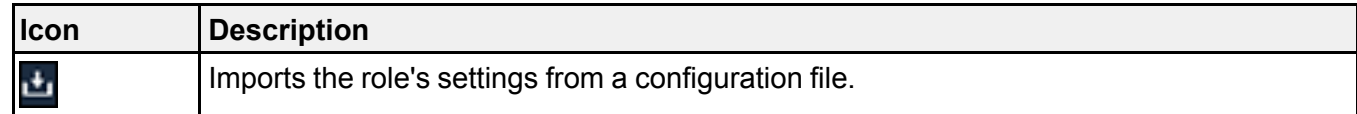

#### **Role Settings Options**

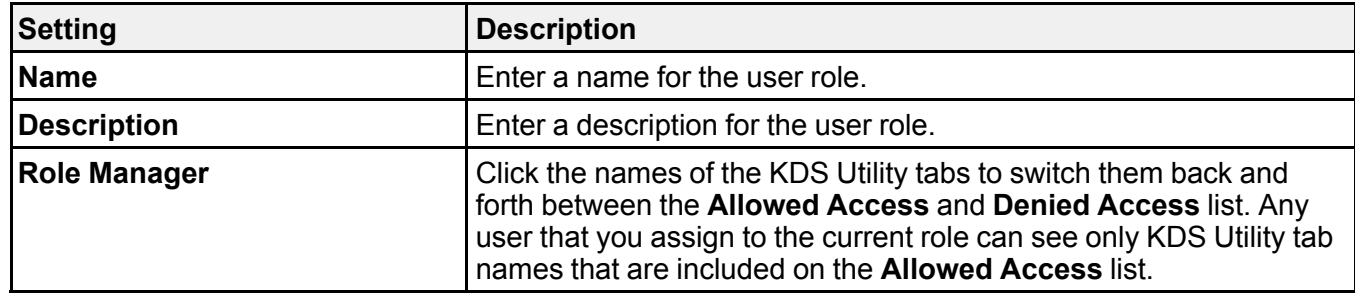

#### **User Settings**

Click the **Users** tab to select these settings.

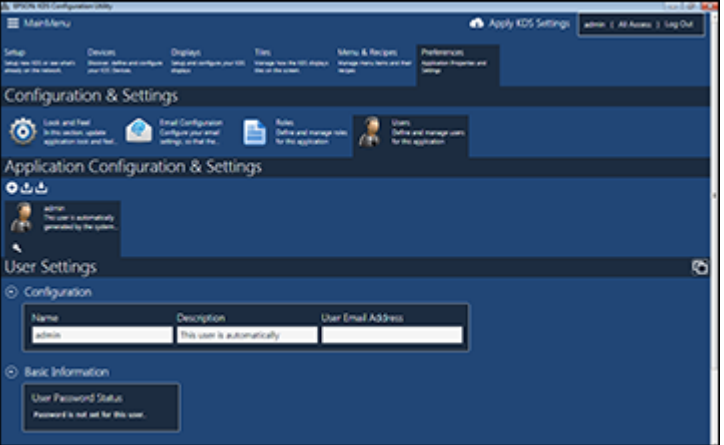

#### **Main User Options**

Click these icons at the top of the tab to manage user accounts overall.

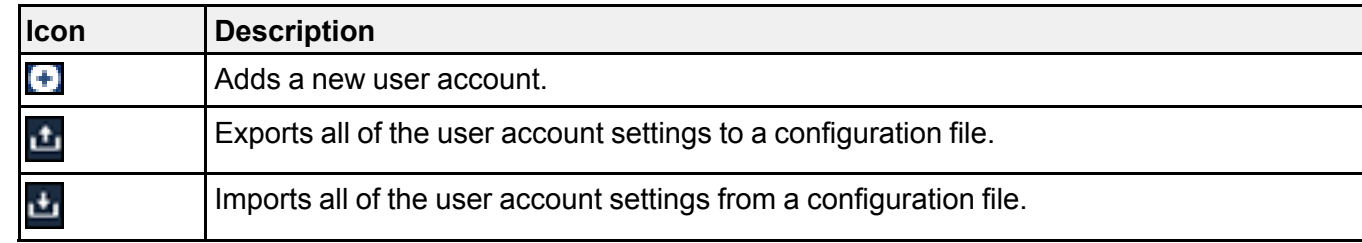

#### **Specific User Options**

Click these icons listed with a specific user account to manage that user.

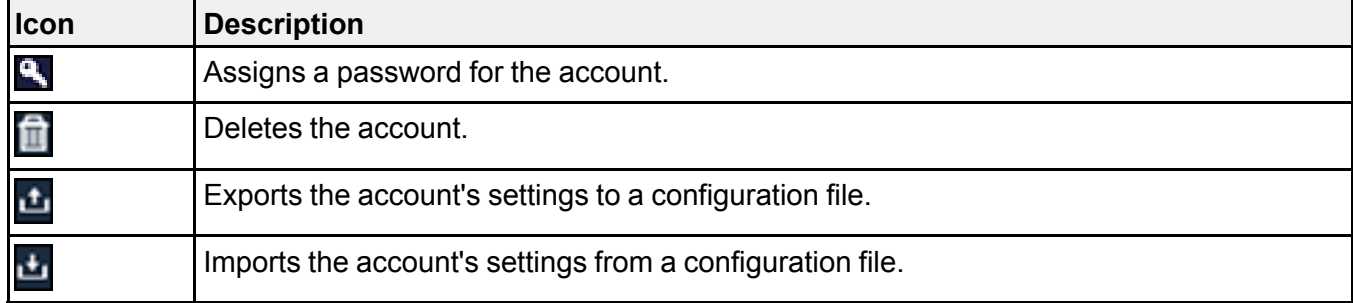

#### **User Settings Options**

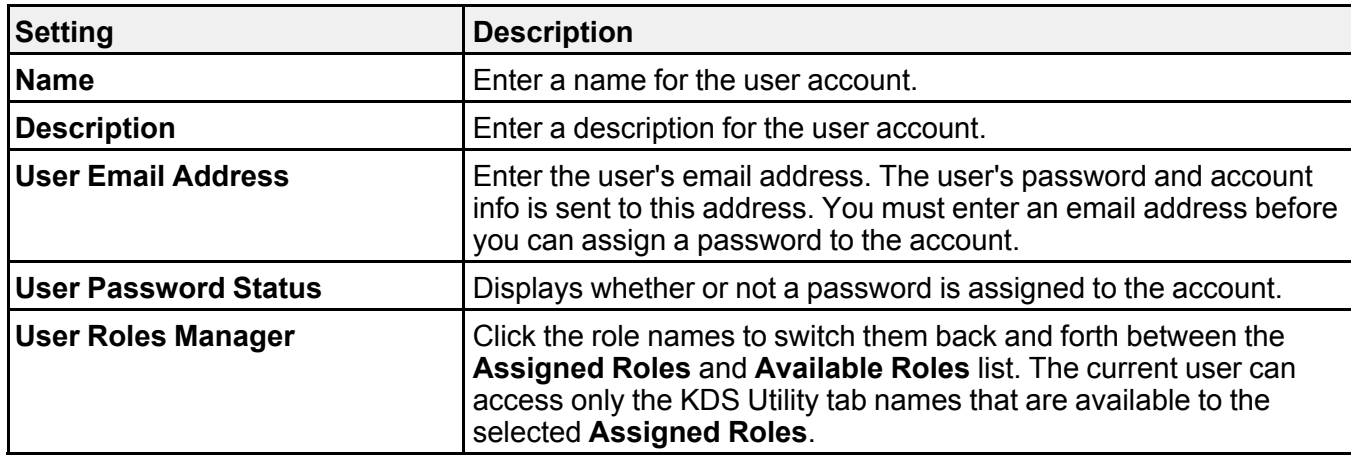

**Parent topic:** Adjusting the Epson KDS [Configuration](#page-5-0) Utility Settings

## <span id="page-24-0"></span>**Trademarks**

EPSON® is a registered trademark and EPSON Exceed Your Vision is a registered logomark of Seiko Epson Corporation.

General Notice: Other product names used herein are for identification purposes only and may be trademarks of their respective owners. Epson disclaims any and all rights in those marks.

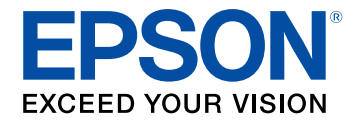

## <span id="page-25-0"></span>**Copyright Notice**

All rights reserved. No part of this publication may be reproduced, stored in a retrieval system, or transmitted in any form or by any means, electronic, mechanical, photocopying, recording, or otherwise, without the prior written permission of Seiko Epson Corporation. The information contained herein is designed only for use with this Epson product. Epson is not responsible for any use of this information as applied to other products.

Neither Seiko Epson Corporation nor its affiliates shall be liable to the purchaser of this product or third parties for damages, losses, costs, or expenses incurred by purchaser or third parties as a result of: accident, misuse, or abuse of this product or unauthorized modifications, repairs, or alterations to this product, or (excluding the U.S.) failure to strictly comply with Seiko Epson Corporation's operating and maintenance instructions.

Seiko Epson Corporation shall not be liable for any damages or problems arising from the use of any options or any consumable products other than those designated as Original Epson Products or Epson Approved Products by Seiko Epson Corporation.

Seiko Epson Corporation shall not be held liable for any damage resulting from electromagnetic interference that occurs from the use of any interface cables other than those designated as Epson approved Products by Seiko Epson Corporation.

This information is subject to change without notice.

Copyright [Attribution](#page-25-1)

### <span id="page-25-1"></span>**Copyright Attribution**

© 2017 Epson America, Inc.

9/17

CPD-51677R1

**Parent topic:** [Copyright](#page-25-0) Notice